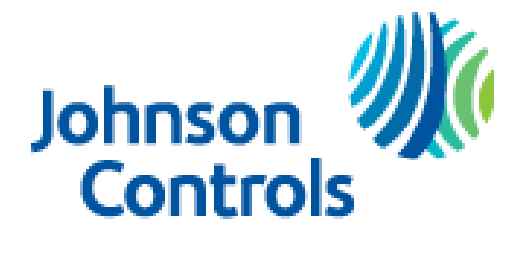

*Ducted Systems Technical Services Service Tips Letter*

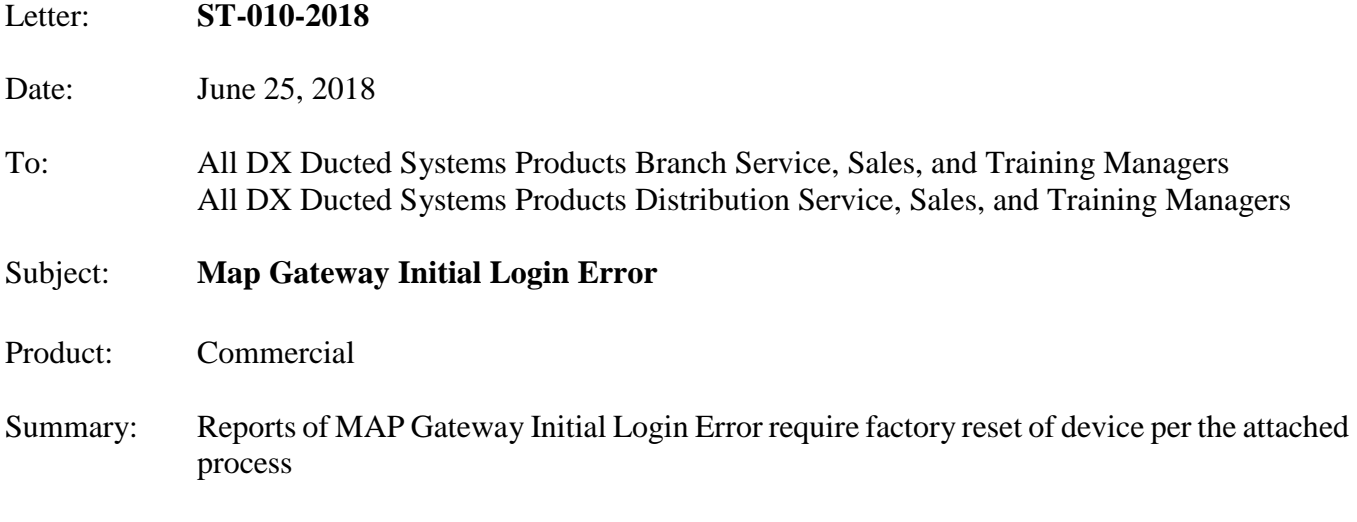

The Technical Service team in Norman has received reports of current production Map Gateways (S1-YK-MAP1810-0P & S1-YK-MAP1810-0S) sold thru Source 1 that have a login error upon the initial use of the device. If you receive this error message during the initial login to the device, a factory reset of the MAP Gateway is required. Please see the instructions outlined below to perform the necessary reset function.

Our Engineering Teams are diligently working with the supplier for a resolution on this concern, and upon the final determination of the root cause, this communication may be amended with further details.

If you have any questions on this feel free to call Factory Direct Northeast Technical Services at 1-855-251-8267 and speak with a technical support representative.

Regards, Thomas Hoffmaster II York Factory Direct Northeast Area Service Manager

## **Reset Button Operation and Description**

If you lose your password or if you want to restore the unit to factory defaults, the MAP Gateway offers two reset functions: a Network Reset function that only resets Wi-Fi and Ethernet settings and a Reset to Factory Defaults function that resets all unit settings (including user profiles). Reset to Factory Defaults also resets your SSL certificate to the Johnson Controls® self-signed certificate that is in the device when it comes from the factory.

The Network Reset function is intended for users who forget their Wi-Fi connection information, and the Reset to Factory Defaults function is for use by administrators who may want to clear all configured settings including all user profiles from a device. For information on resetting the unit, see *Table 3*.

**Note:** To use a unit that is reset to factory defaults, you must have the default login information supplied in the Quick Start Guide that shipped with the unit. This includes the factory SSID and passphrase. The Reset to Factory Defaults function does not change the version of the application. If you did a software upgrade, the MAP Gateway remains at the upgraded version rather than resetting to the version that it was running when it left the factory.

The reset button is on the back of the device, and it is embedded into the MAP Gateway housing so that it cannot be activated by accident. To press the reset button, use a small screwdriver or similar tool.

## **Figure 9: Reset Button**

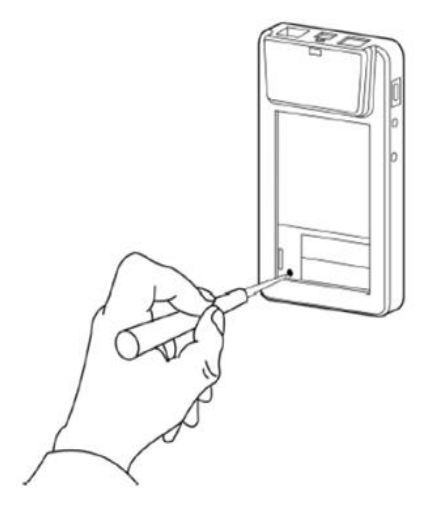

Before attempting either of the following reset functions, apply power to the MAP Gateway and wait until the Fault LED stops flashing.

## **Notes:**

• If you are connected to the network when you press the reset button, you are disconnected.

• If you press the reset button for more than 9 seconds or do not confirm the reset, the reset operation is canceled.

• If a fault condition already exists, the reset button is disabled.

## Table 3: Reset Button Operation and Description

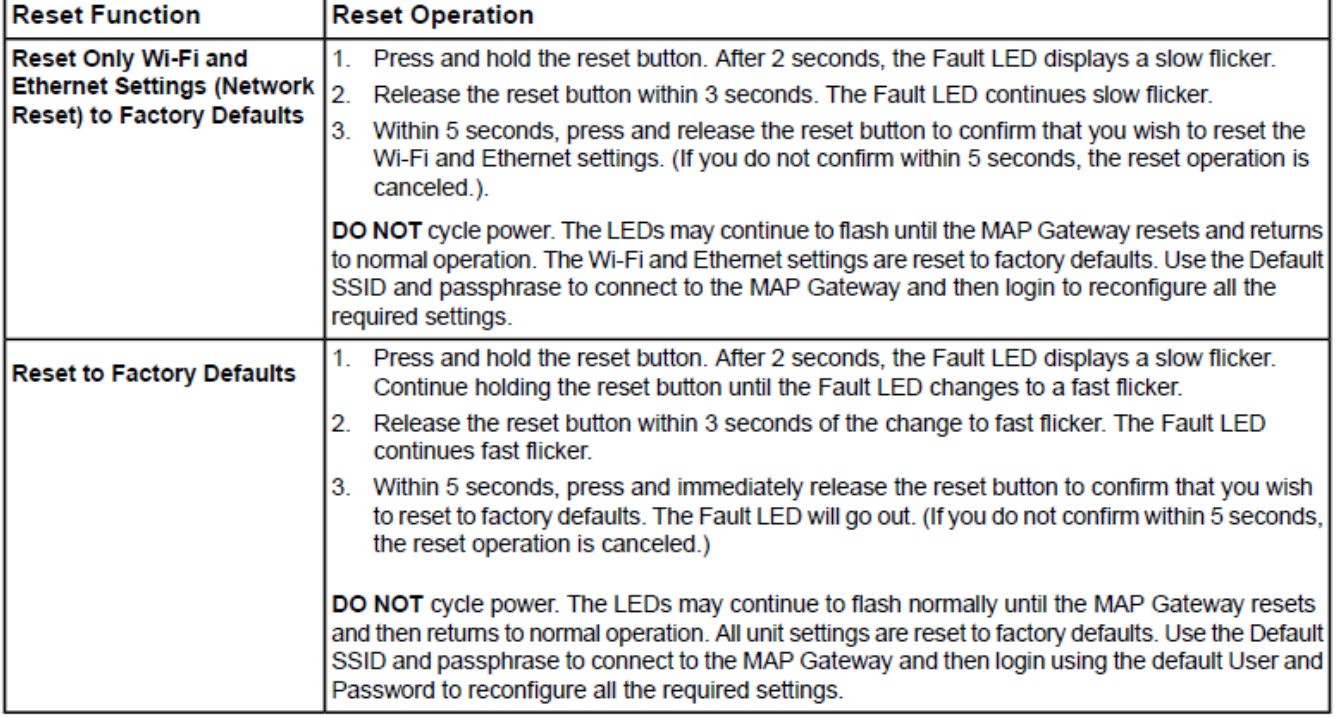